# **Première connexion à l'ENT**

Version Enseignant

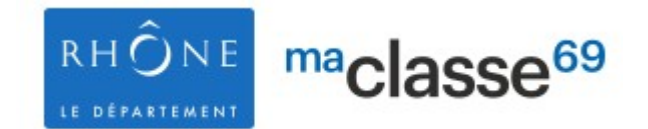

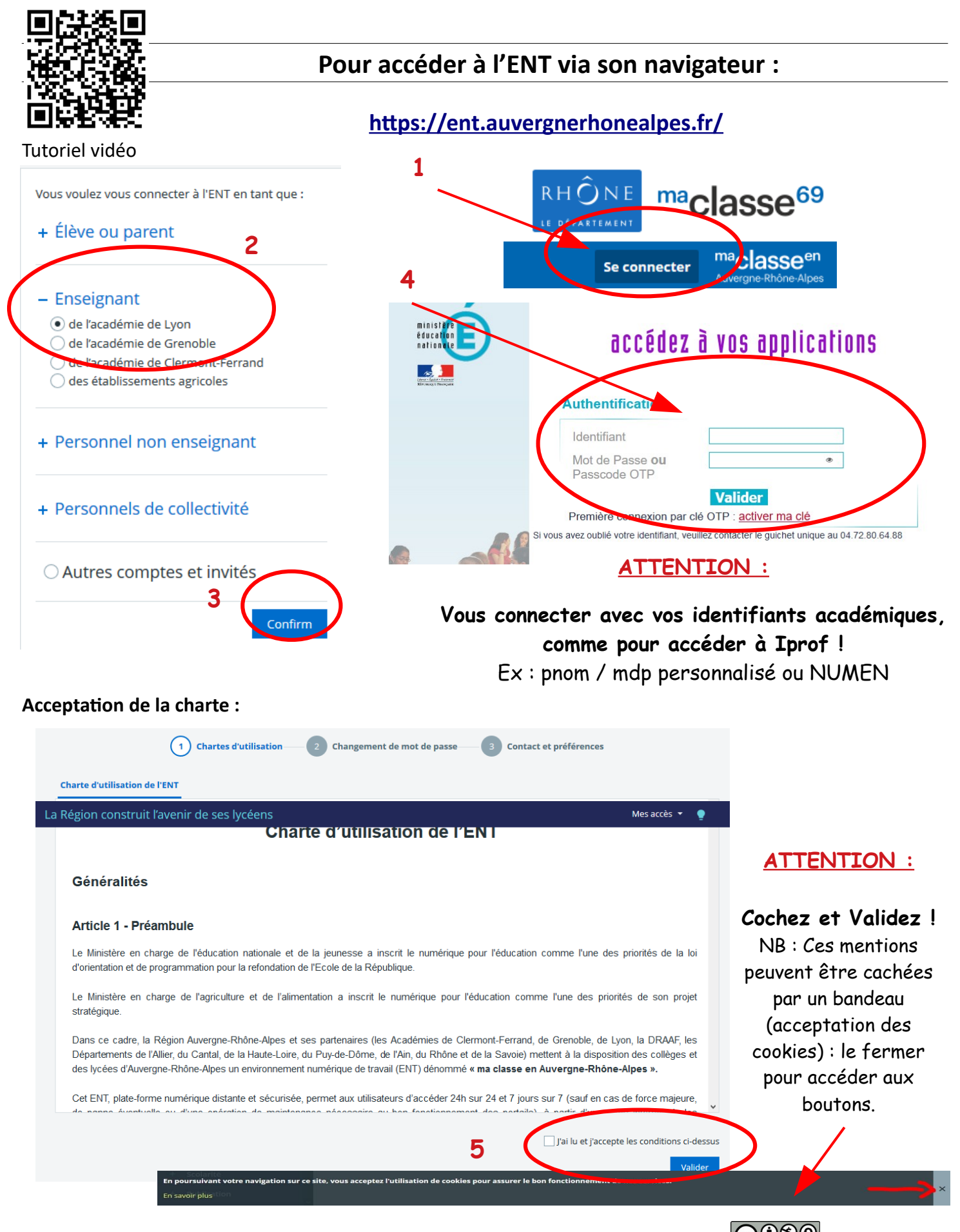

Etabli à partir des documents de David Potier, référent numérique au collège Charles de Gaulle, Saint-Pierre-de-Chandieu Dane de Lyon 2020,

### **Changement du mot de passe :**

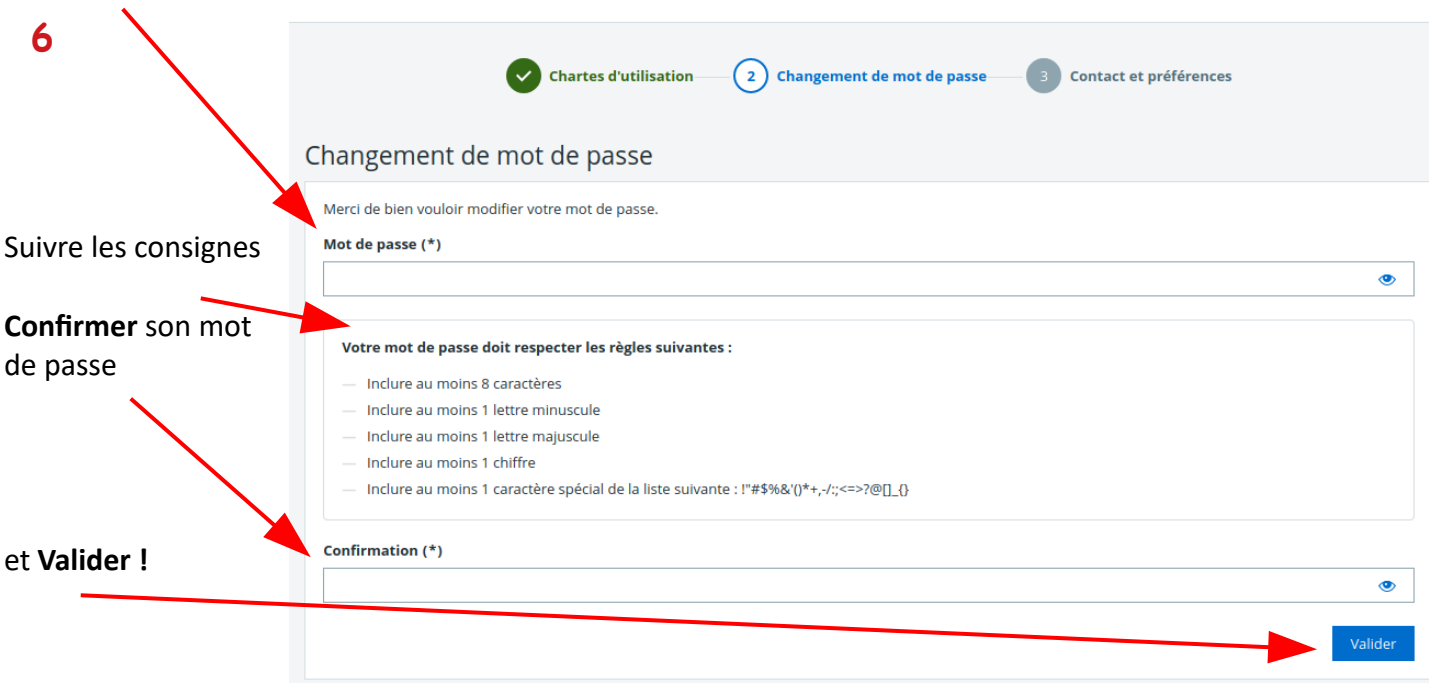

## **Informations de contact et préférences :**

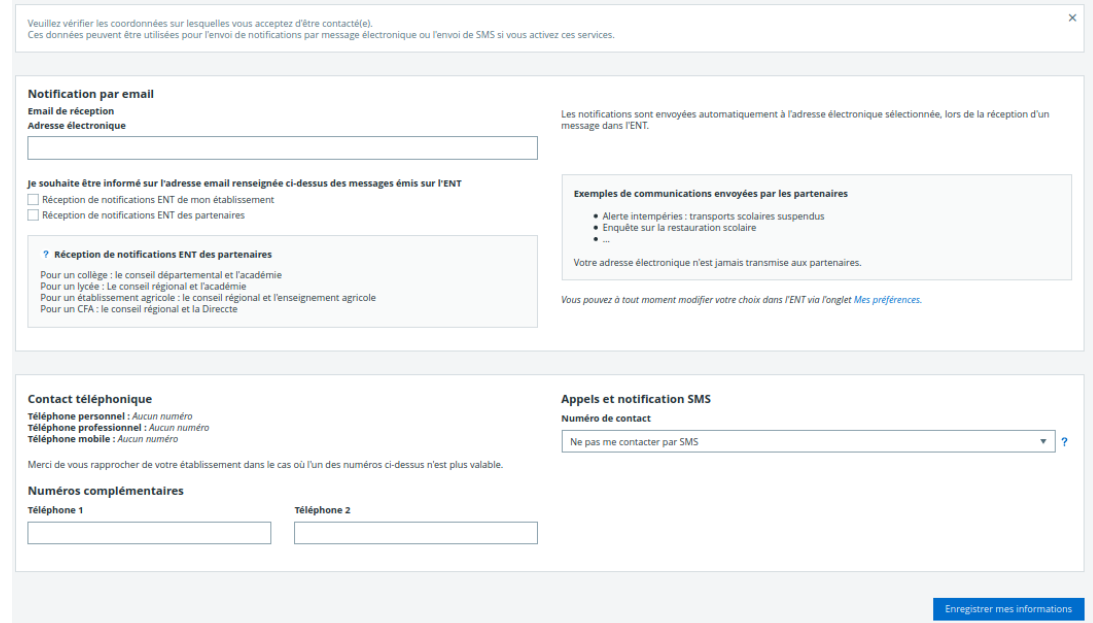

**Pour paramétrer les notifications et** recevoir les messages de l'ENT directement. Pour inscrire son mail ou son numéro de téléphone.: **très important pour récupérer son mot de passe en cas d'oubli !**

Pour se rendre sur l'ENT de votre établissement, cliquer sur Mes accès en haut à droite de la page et cliquer sur le nom de votre établissement !

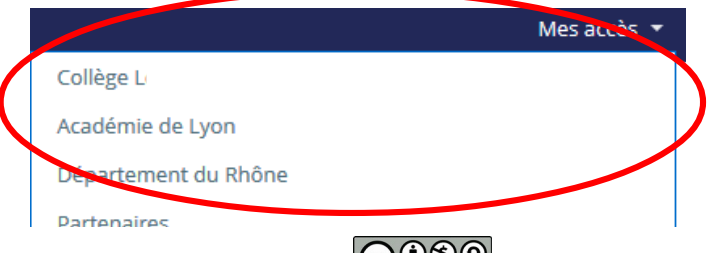

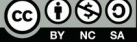

# **Pour accéder à l'ENT via l'application :**

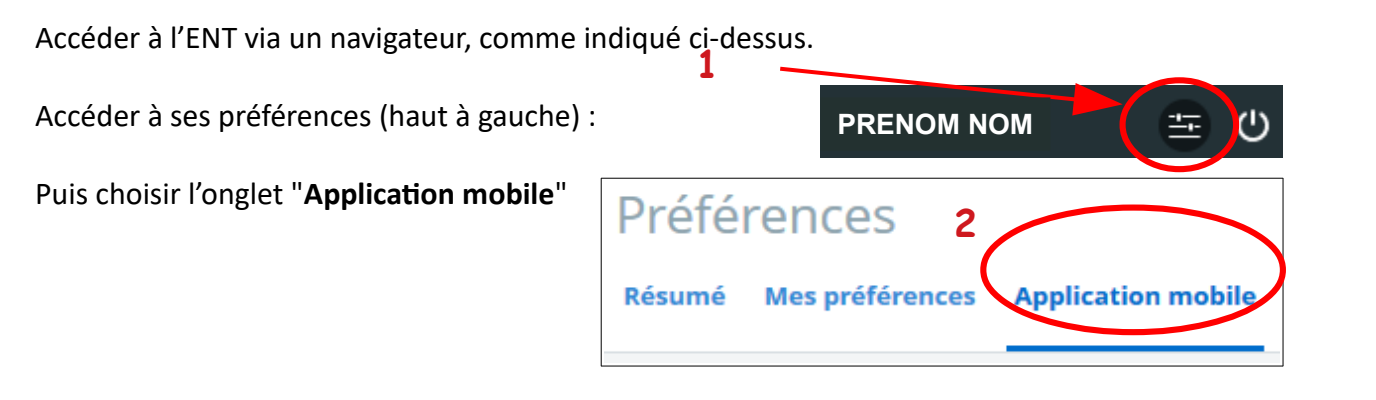

### **Télécharger l'application mobile sur les stores :**

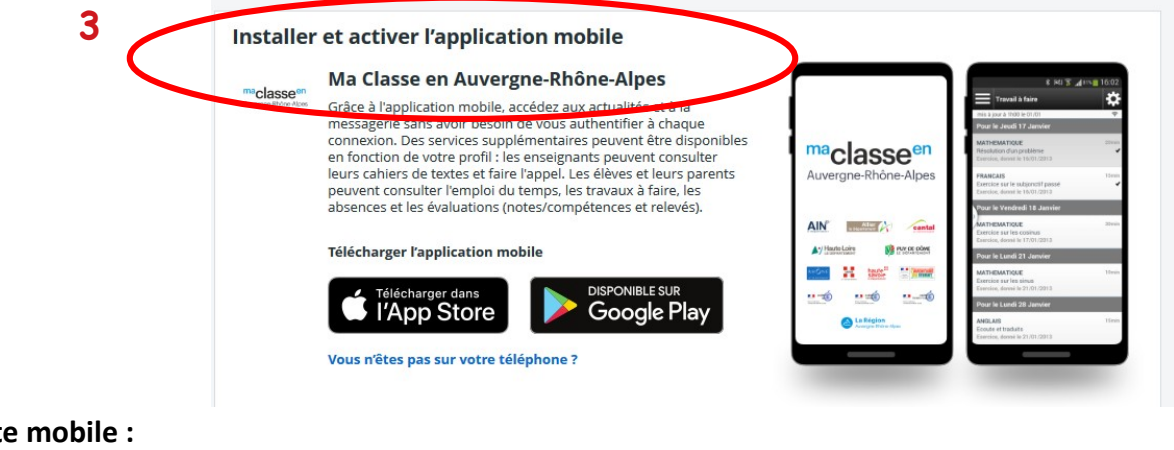

#### **Activer son compte mobile :**

## Préférences

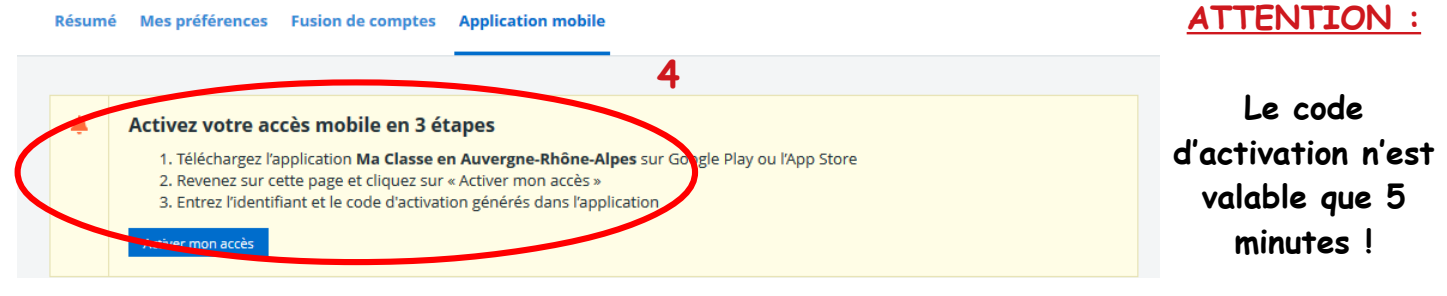

**5**

ma<sub>classeen</sub> Auvergne-Rhône-Alpes

mobile vous permet d'accéder au cahier de textes, au travail

Version 3.5.2 Élèves, responsables légaux et enseignants, l'application

Noter l'identifiant et le code d'activation fourni

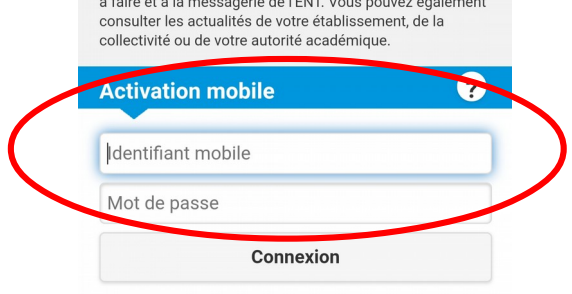

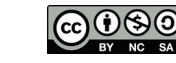